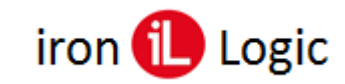

### **Инструкция по прошивке адаптера Z-1 (мод. N Z)/Z-2 Base**

#### **Подключение**

Для прошивки адаптер нужно подключить к ПК USB-шнуром из комплекта. Предварительно установить драйверы по инструкции.

#### **Прошивка**

Адаптер прошивается только через программу «Format.exe», прошивкой «USB\_CDC\_v40.rom». Другими программами адаптер не прошивается.

Распаковать архив с утилитой ПО Format. Запустить программу «Format.exe».

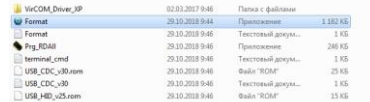

В окне программы левой кнопкой мыши выделить COM-порт, на котором подключен адаптер. (В данном случае COM6)

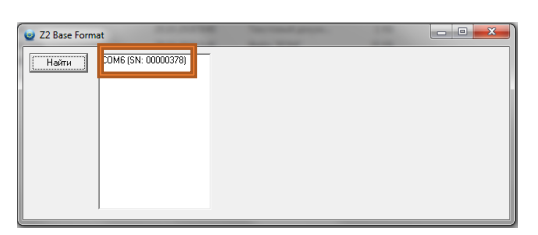

Окно программы заполнится кнопками и информацией о настройках адаптера.

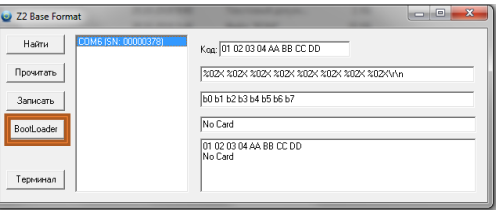

Кликнуть по кнопке «BootLoader». В окне программы поменяется COM-порт.

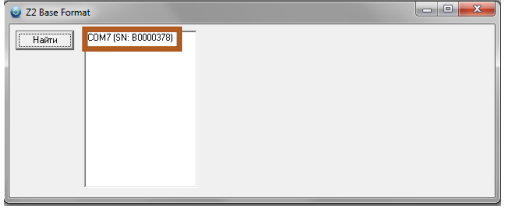

В окне программы левой кнопкой мыши выделить COM-порт, на который переключился адаптер. (В данном случае COM7)

## **Firmware Z-2Base**

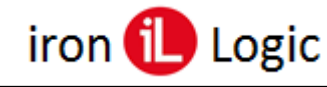

# **www.ironlogic.ru**

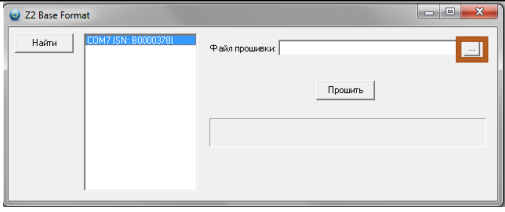

Кликнуть по кнопке «…» и выбрать файл прошивки, скачанный с сайта.

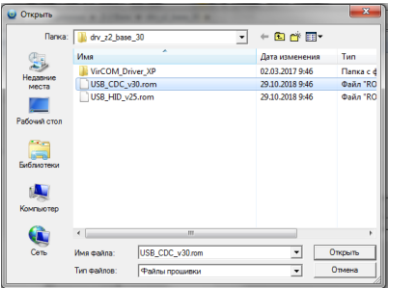

Затем кликнуть по кнопке «Прошить».

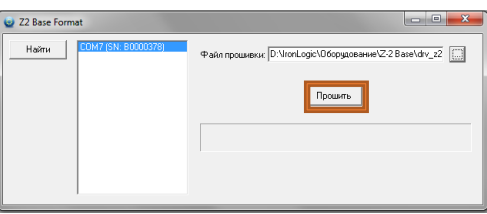

Начнется процесс прошивки. В окне программы появится шкала прошивки.

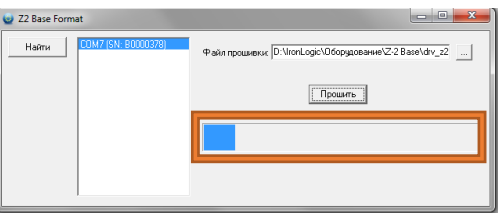

После заполнения всей шкалы появится окно «Прошивка загружена».

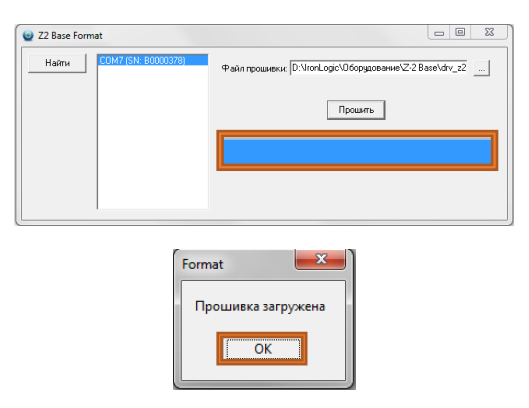

Кликнуть по кнопке «ОК». Снова появится окно программы с первоначальным COMпортом.

## **Firmware Z-2Base**

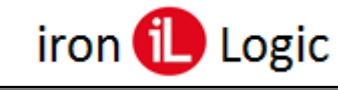

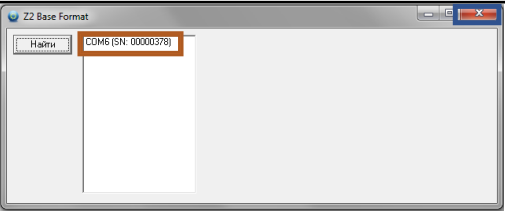

Прошивка завершена, можно закрыть программу, кликнув по красной кнопке «х» в правом верхнем углу программы.